## Cayuse account reset password instructions.

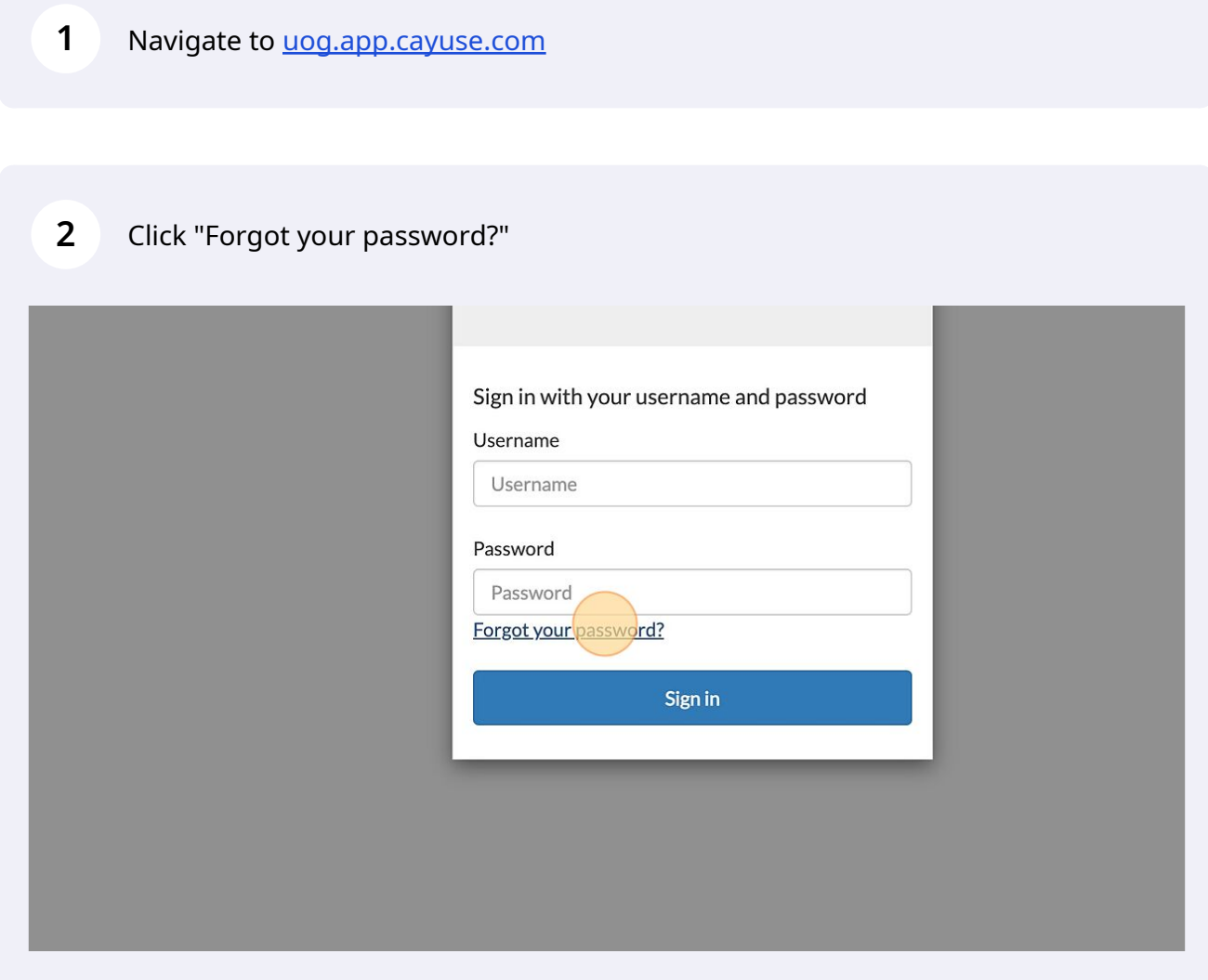

Click the "Username" field.

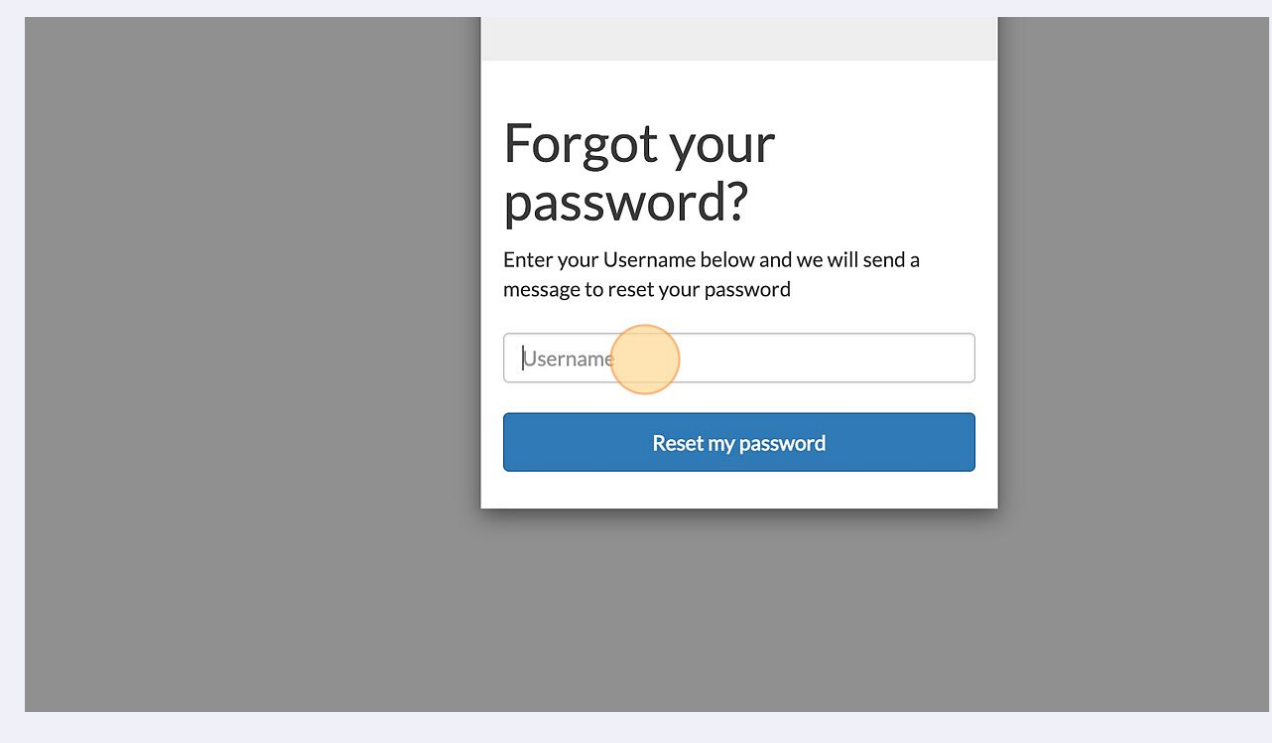

Click (Reset my password) button.

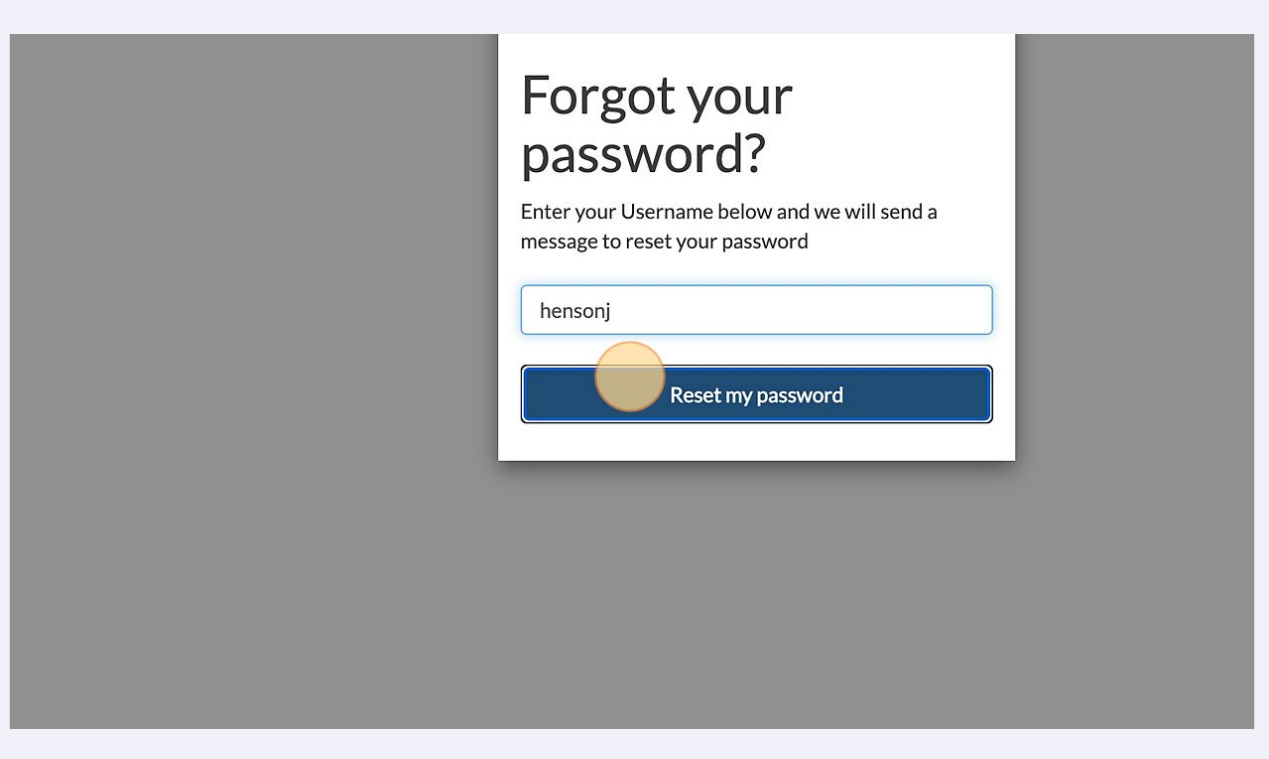

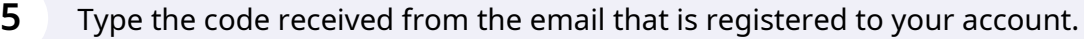

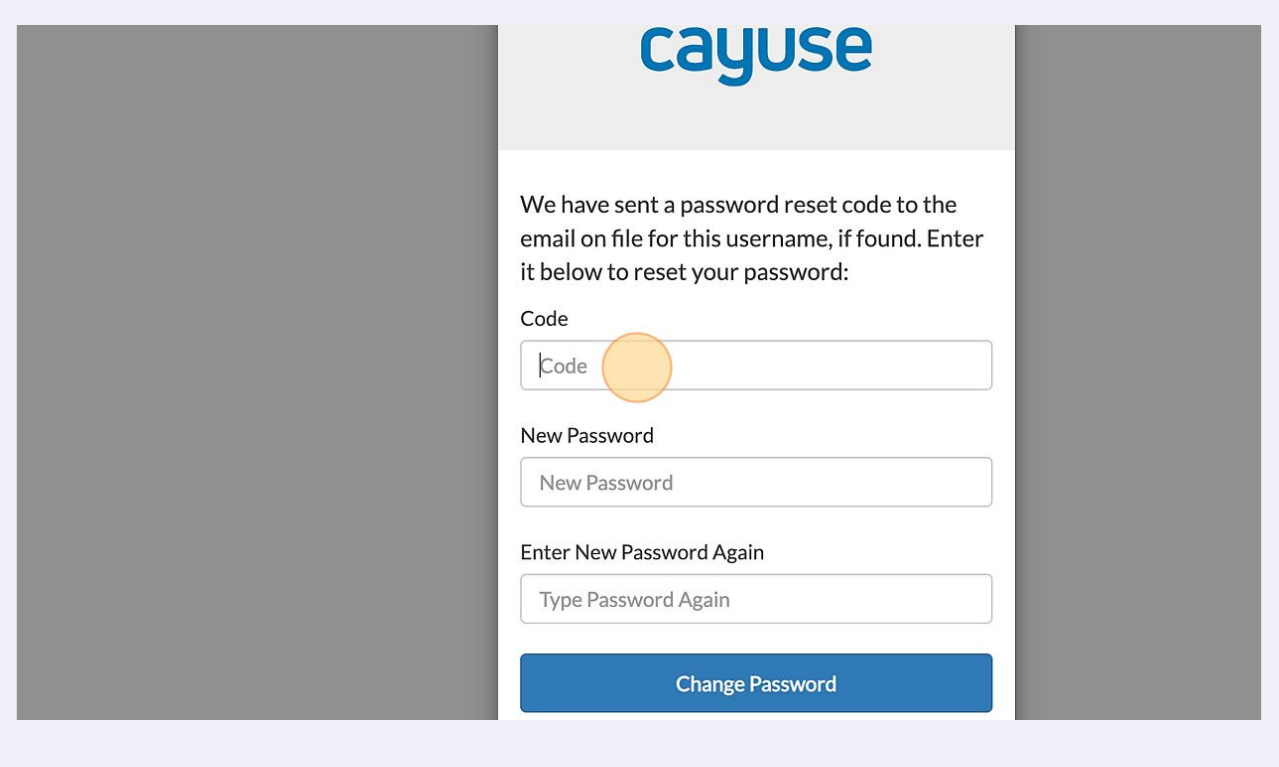

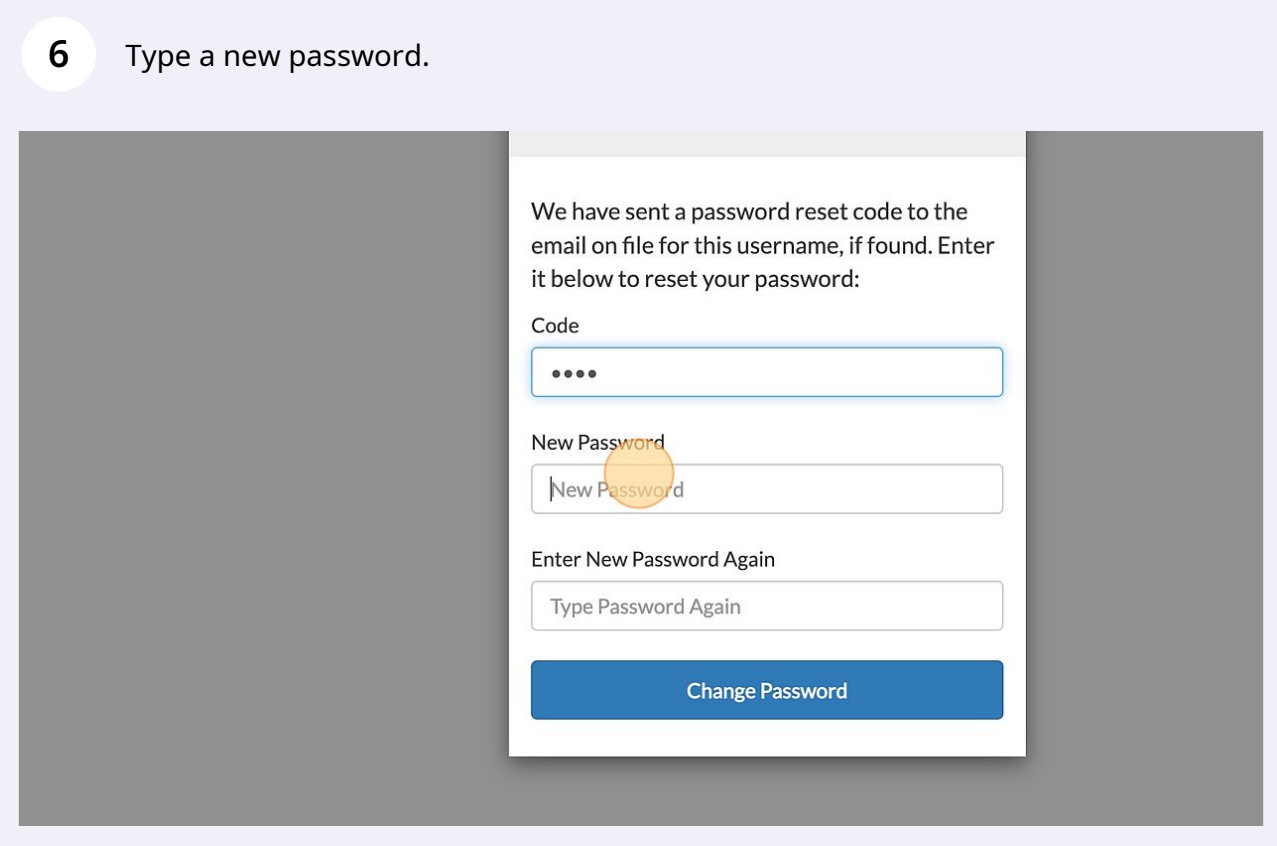

Retype your new password.

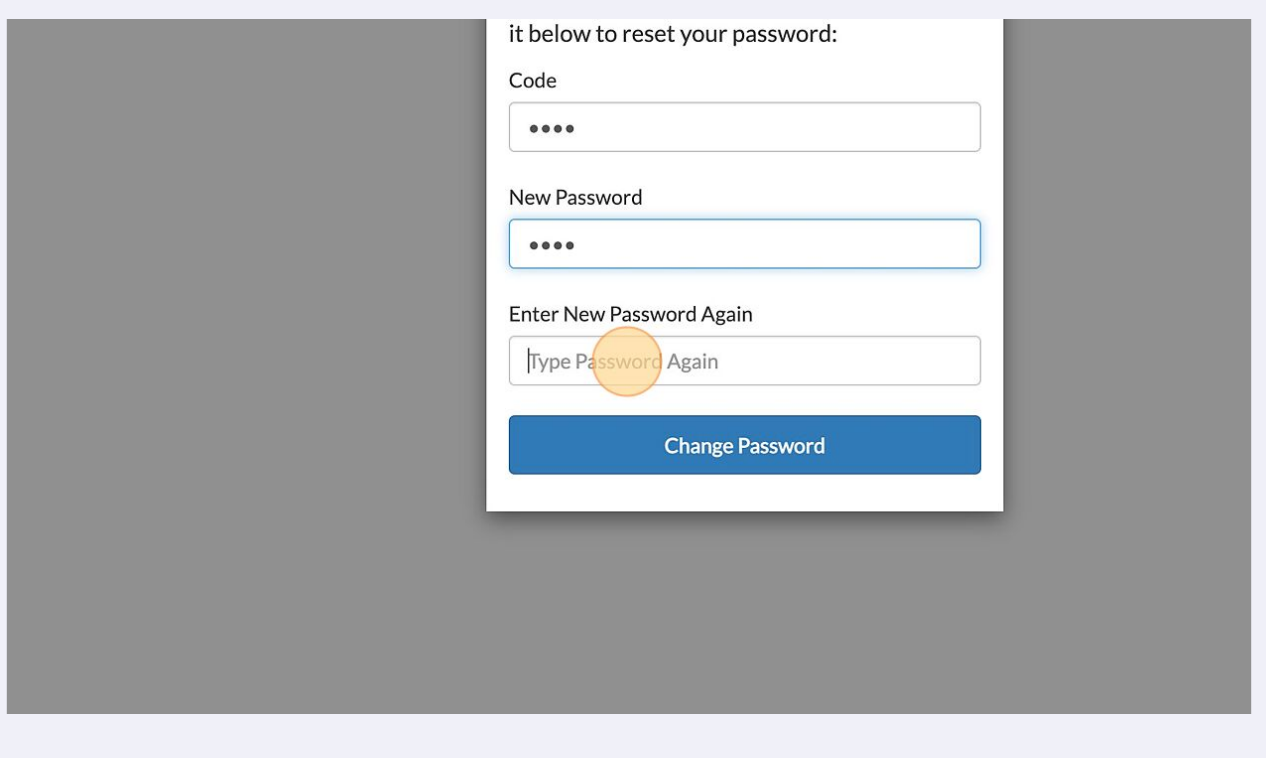

Click (Change Password) button.

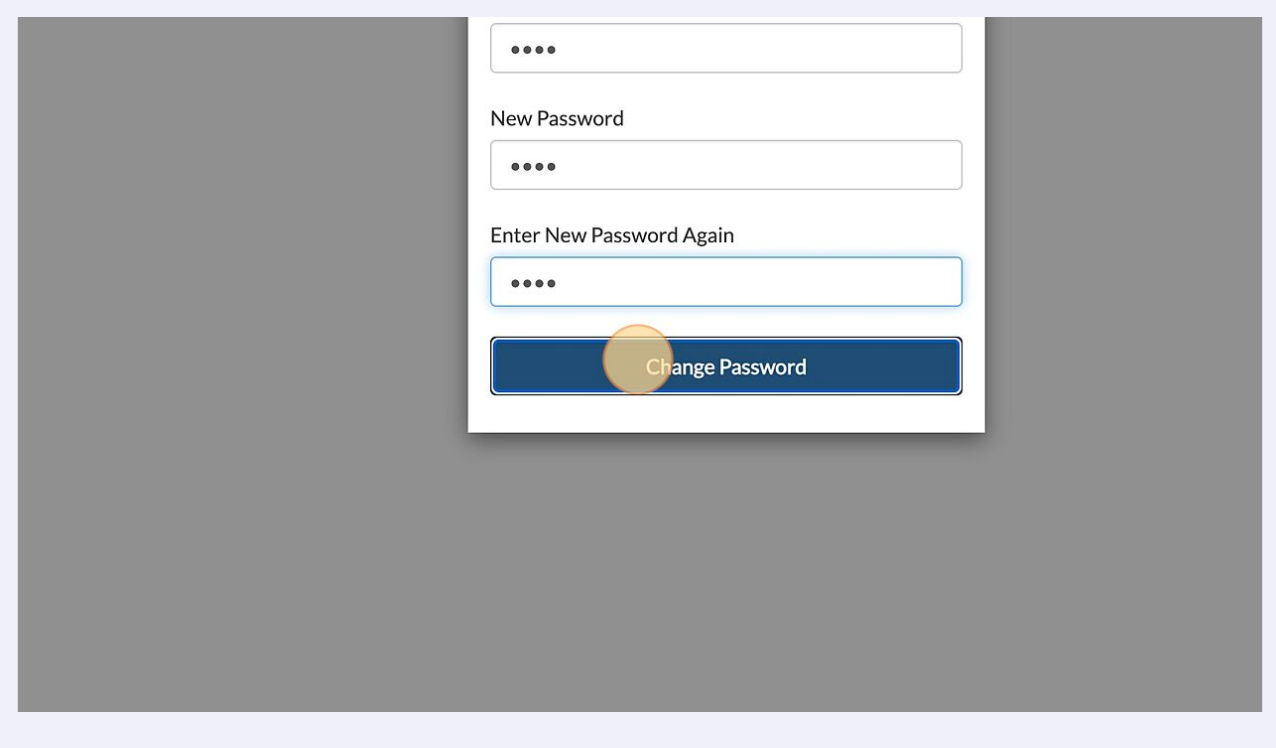